# **Welcome to the myCNC Documentation site**

This website contains the manuals and documentation for the myCNC control boards and myCNC software designed and developed by [Puruvesi Automation](https://www.pv-automation.com/). The index for the site is located in the left sidebar. Below you can find the QuickStart section which is designed to introduce the user to the myCNC initial setup process, as well as some general controller and software information pages.

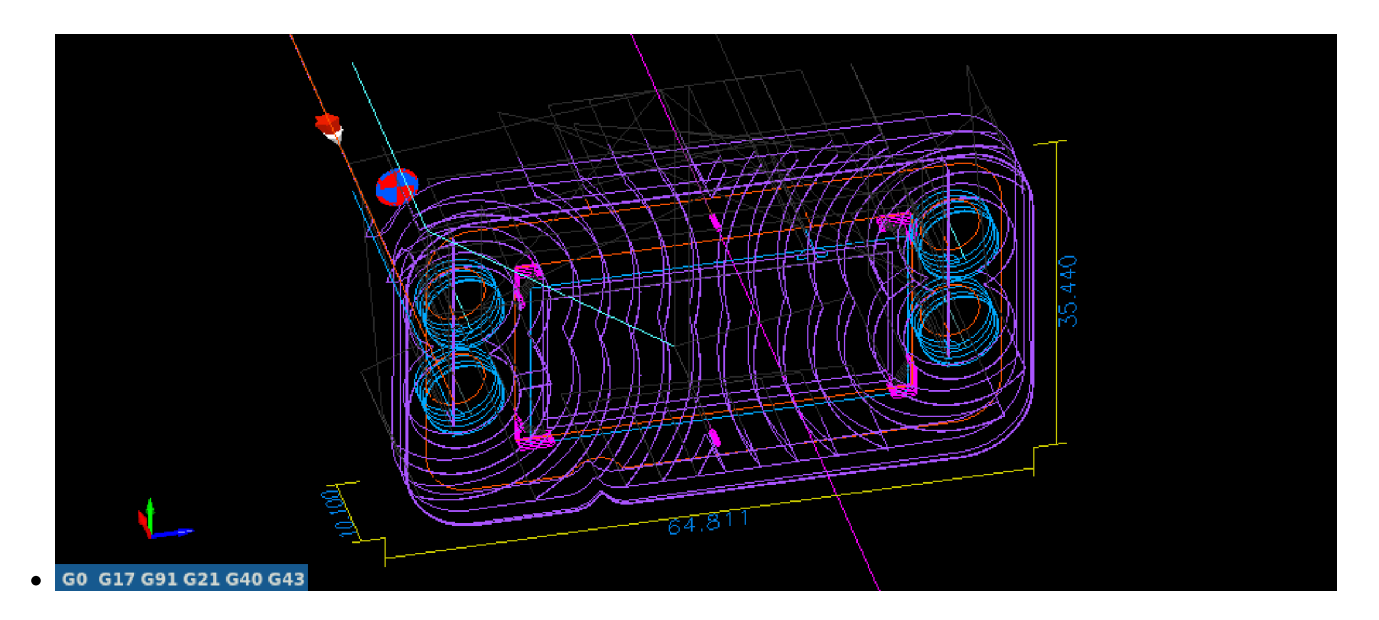

#### **Welcome to myCNC Docs**

Please consult the [QuickStart](http://cnc42.com/quickstart/mycnc-quick-start) page for machine setup instructions

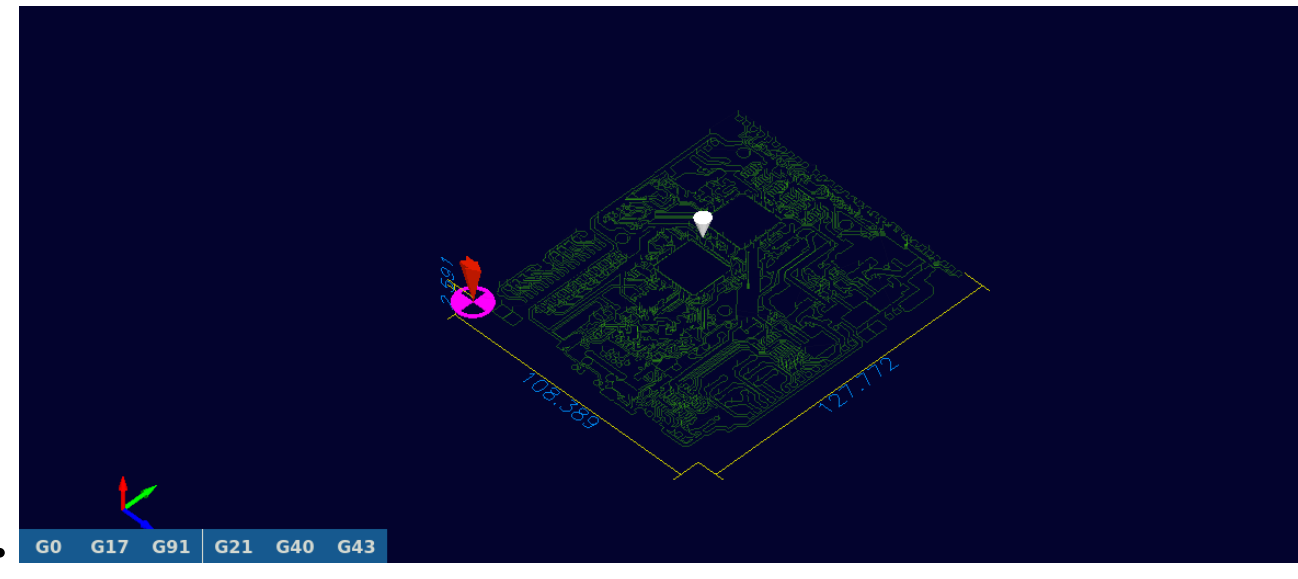

#### **Welcome to myCNC Docs**

Visit our [Frequently Asked Questions](http://cnc42.com/faq) page to get started

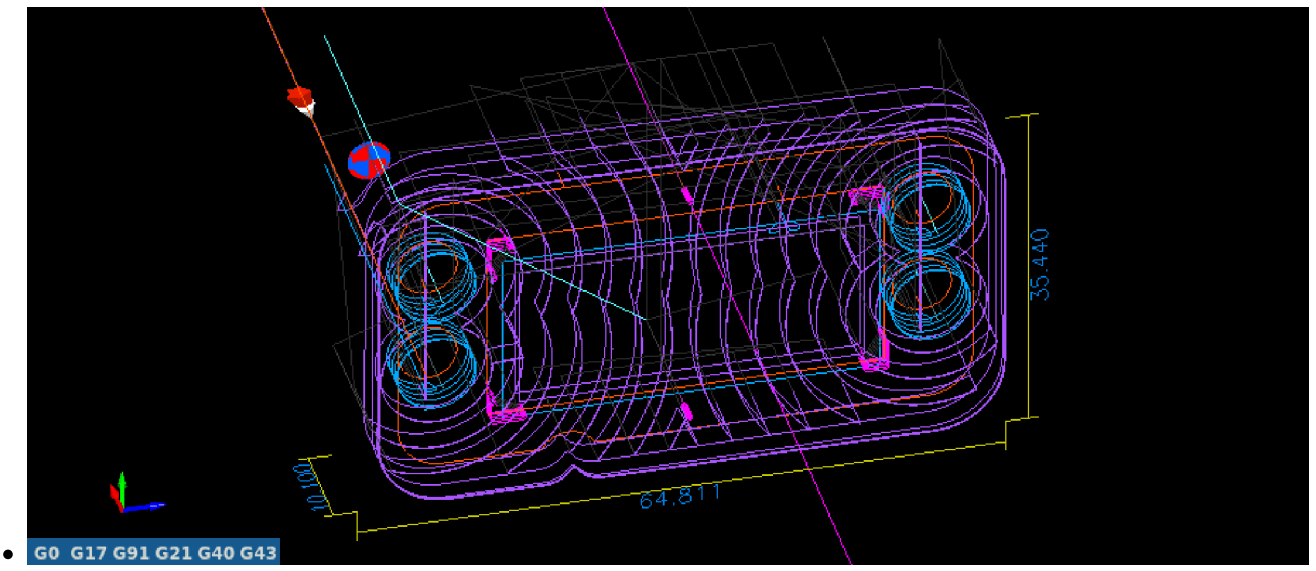

### **Welcome to myCNC Docs**

The Search bar is located in the top right corner of the screen

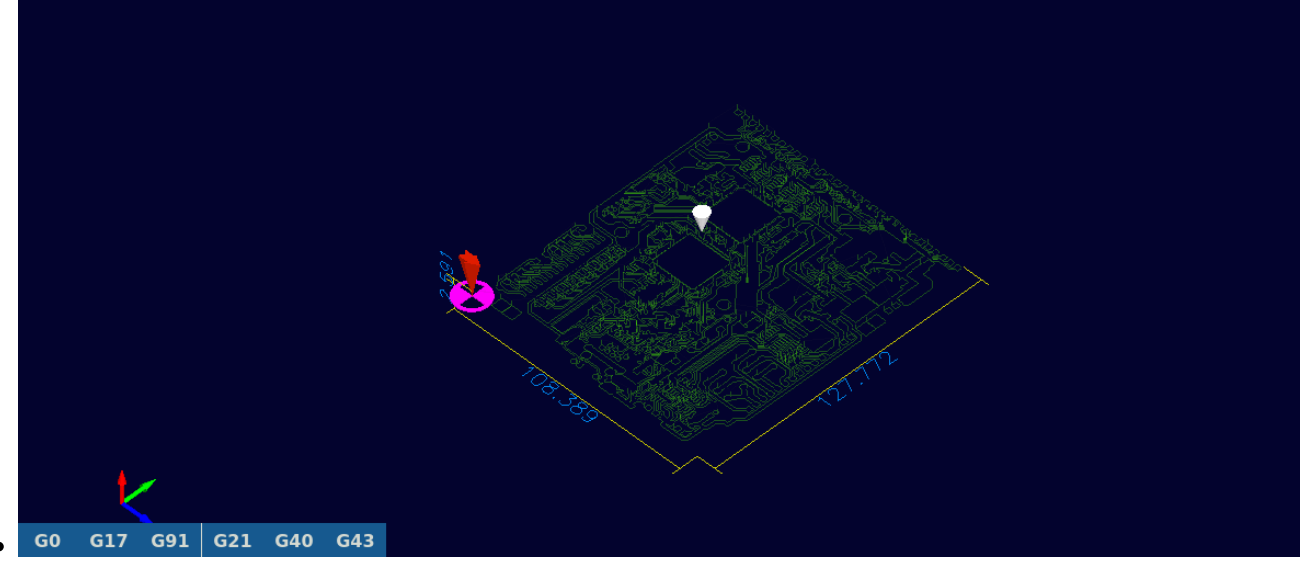

#### **Welcome to myCNC Docs**

Visit our [Forum](http://forum.pv-automation.com/) for all discussion related to myCNC controllers and CNC in general

## **MyCNC Quick Start:**

- [Frequently Asked Questions](http://cnc42.com/faq)
- [Installing Ubuntu MATE 18.04 through LiveCD with preinstalled myCNC software](http://cnc42.com/quickstart/installing_ubuntu_mate)
- [Installing the myCNC Linux ISO on a Tinkerboard SBC](http://cnc42.com/quickstart/mycnc-quick-start/installing-iso-sbc-tinkerboard)
- [General myCNC setup](http://cnc42.com/quickstart/mycnc-control-board-setup)
	- o [Plasma setup \(X1366P\)](http://cnc42.com/examples/plasma-x1366p)
	- [Oxy-fuel setup \(X1366G\)](http://cnc42.com/quickstart/mycnc-quick-start/oxyfuel-setup)
	- [Tangential Knife setup \(X1366V\)](http://cnc42.com/quickstart/mycnc-quick-start/tangential-knife-setup)
	- o [Setting up the homing procedure](http://cnc42.com/quickstart/mycnc-quick-start/homing_setup)
	- o [Setting up Axes and Pulses per Unit](http://cnc42.com/mycnc/mycnc_setup_examples#how_to_set_up_axes_and_pulses_per_unit)
	- o [Network Setup](http://cnc42.com/quickstart/mycnc-quick-start/network-setup)
- [Setting up the probe tool](http://cnc42.com/quickstart/mycnc-quick-start/probe_setup)
- [CNC Vision \(Camera\) Setup](http://cnc42.com/quickstart/mycnc-quick-start/cnc-vision-setup)
- [Start/Stop Setup](http://cnc42.com/quickstart/mycnc-quick-start/start-stop-setup)
- [Importing DXF files into myCNC](http://cnc42.com/quickstart/mycnc-quick-start/dxf-import)

## **Controller information:**

- [myCNC-ET6 CNC controller](http://cnc42.com/mycnc/mycnc_et6)
- [myCNC-ET7 CNC controller](http://cnc42.com/mycnc/mycnc_et7)
- [myCNC-ET10 CNC controller](http://cnc42.com/mycnc/mycnc_et10)
- [myCNC-ET15 CNC controller](http://cnc42.com/mycnc/mycnc_et15)

### **General Software information:**

- [MyCNC Configuration Dialogs](http://cnc42.com/mycnc/mycnc_configuration_dialogs)
- [Screen Description](http://cnc42.com/mycnc/mycnc_screen)

If you have any questions, or if you cannot find some information on this page, in the [Site Index,](http://cnc42.com/sidebar) or through the Search function, please reach out on the [myCNC Forum.](http://forum.pv-automation.com)

From: <http://cnc42.com/>- **myCNC Online Documentation**

Permanent link: **<http://cnc42.com/mycnc?rev=1581002400>**

Last update: **2020/02/06 10:20**

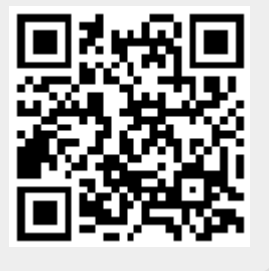